## **Module 29 – View Logon History**

View Logon History displays any attempts at logging on to the e-filing system with your logon name where the password was entered incorrectly. To access this option, hover your mouse over the 'My Profile' tab.

Select 'View Login History' from the drop down list.

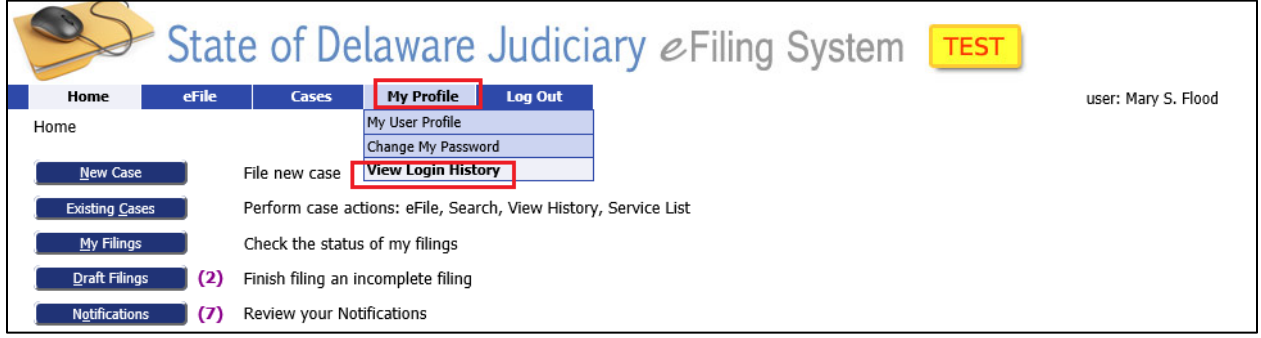

This brings up a screen that shows the log on attempts. It includes the IP address of the specific computer from which the attempt was made. This information may be helpful to your IT staff in determining who and/or what computer was attempting to log on and if the password should be changed.

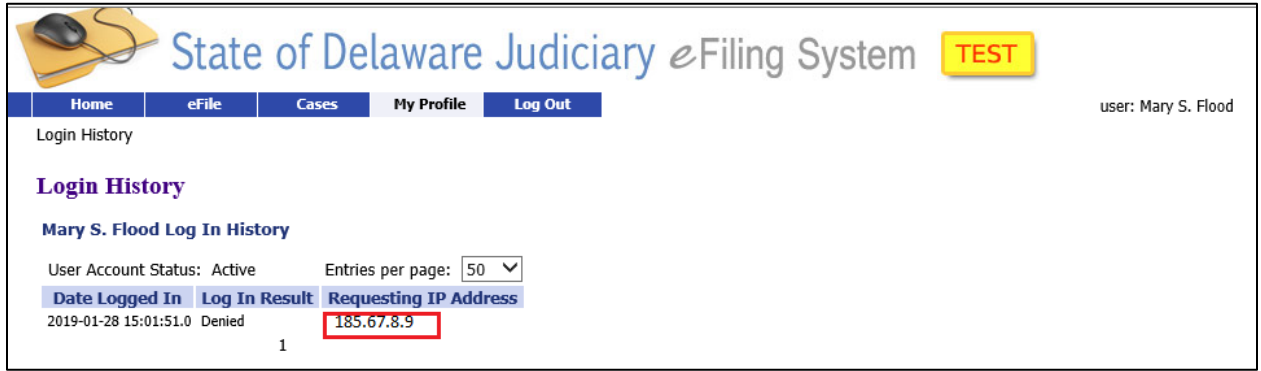